9th Slide Set Operating Systems

#### Prof. Dr. Christian Baun

Frankfurt University of Applied Sciences (1971-2014: Fachhochschule Frankfurt am Main) Faculty of Computer Science and Engineering christianbaun@fb2.fra-uas.de

# Learning Objectives of this Slide Set

- At the end of this slide set You know/understand...
  - what critical sections and race conditions are
  - what synchronization is
    - how signaling influences the execution order of the processes
    - how critical sections can be secured via blocking
    - what problems (starvation and deadlocks) may arise from blocking
    - how deadlock detection with matrices works
  - different options to implement communication between processes:
    - Shared memory, Message queues, Pipes, Sockets
  - different options to implement cooperation between processes
    - how critical sections can be protected via semaphores (and mutex)

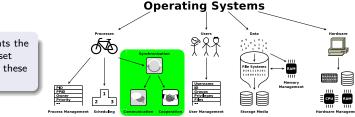

Exercise sheet 9 repeats the contents of this slide set which are relevant for these learning objectives

## Interprocess Communication (IPC)

- Processes do not only carry out read and write operations on data, but also:
  - call each other
  - wait for each other
  - coordinate with each other
  - In short: They must interact with each other
- Important questions regarding interprocess communication (IPC):
  - How can a process transmit information to others?
  - How can multiple processes access shared resources?

#### Question: What is the situation here with threads?

- For threads, the same challenges and solutions exist as for interprocess communication with processes
- Only the communication between the threads of a process is no problem because they operate in the same address space

# Critical Sections

- If multiple processes run in parallel, the processes consist of...
  - Uncritical sections: The processes do not access shared data or carry out only read operations on shared data
  - **Critical sections**: The processes carry out read and write operations on shared data
    - Critical sections must not be processed by multiple processes at the same time
- For processes to be able to access a shared memory (⇒ common data), the operating system must provide mutual exclusion

# Critical Sections – Example: Print Spooler

| Process X                                                                                                    |                   | Process Y                                                                                                    |
|----------------------------------------------------------------------------------------------------|-------------------|----------------------------------------------------------------------------------------------------|
| <pre>next_free_slot = in; (Result: 16)</pre>                                                                                                    | Process<br>switch | <pre>next_free_slot = in; (Result: 16) Store record in next free slot; (Result: 16)</pre>                                              |
| Store record in next_free_slot; (Result: 16)<br>in = next_free_slot + 1; (Result: 17)                                                                   | Process<br>switch | <pre>in = next_free_slot + 1; (Result: 17)</pre>                                                                                       |
| Spooler directory          12         Master_Thesis.pdf         13         Project.ps         14         Email.txt         15         not_important.doc | out = 12          | <ul> <li>The spooling directory is consistent</li> <li>But the entry of process Y was overwritten by process X and got lost</li> </ul> |
| Process Y                                                                                                    | in = 16           | • Such a situation is called race condition                                                                                            |

# Race Condition

- Unintended race condition of 2 processes, which want to modify the value of the same record
  - The result of a process depends on the order or timing of other events
  - Frequent reason for bugs, which are hard to locate and fix
- Problem: The occurrence of the symptoms depends on different events
  - The symptoms may be different or disappear with each test run
- Race conditions can be avoided with the semaphore concept
   (⇒ slide 60)

# Therac-25: Race Condition with tragic Result (1/2)

- Therac-25 is a linear particle accelerator for the radiation therapy of cancer tumors
- Mid-1980s: In the United States some accidents happened because of poor programming and quality assurance
  - Some patients got an up to 100 times increased radiation dose

An Investigation of the Therac-25 Accidents. Nancy Leveson, Clark S. Turner. IEEE Computer, Vol. 26, No. 7, July 1993, S.18-41 http://courses.cs.vt.edu/ccs3604/lib/Therac\_25/Therac\_1.html

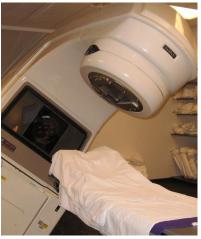

Image source: Google image search. Frequently shown picture in this context. (author and license: unknown)

#### Therac-25: Race Condition with tragic Result (2/2)

- A race condition ("Texas-Bug") led to incorrect settings of the device and consequently to increased radiation doses.
  - The control process did not synchronize correctly with the user interface process
  - The error occurred only during a quick input correction (time window: 8 seconds) by the user
  - During testing the error did not occur because experience (routine) was required to operate the device this fast

The Worst Computer Bugs in History: Race conditions in Therac-25: https://www.bugsnag.com/blog/bug-day-race-condition-therac-25

"Once the data entry phase was marked complete, the magnet setting phase began. However, if a specific sequence of edits was applied in the Data Entry phase during the 8 second magnet setting phase, the setting was not applied to the machine hardware, due to the value of the completion variable. The UI would then display the wrong mode to the user, who would confirm the potentially lethal treatment."

#### Other interesting sources

https://www-dssz.informatik.tu-cottbus.de/information/slides\_studis/ss2009/mehner\_RisikoComputer\_zs09.pdf Killer Bug. Therac-25: Quick-and-Dirty: https://www.viva64.com/en/b/0438/ Killed by a machine: The Therac-25: https://hackady.com/2015/10/26/killed-by-a-machine-the-therac-25/

#### Communication vs. Cooperation

- Interprocess communication has 2 aspects:
  - Functional aspect: communication and cooperation
  - Temporal aspect: synchronization

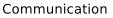

(= explicit data transport)

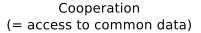

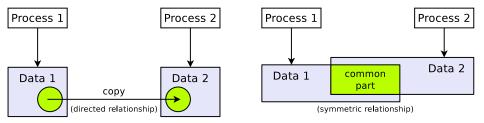

## Forms of Interaction

• Communication and cooperation base on synchronization

- Synchronization is the most elementary form of interaction
  - Reason: communication and cooperation need a synchronization between the interacting partners to obtain correct results
- Therefore, we first discuss the synchronization

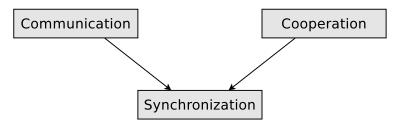

# Signaling

- One way to synchronize processes
- Used to specify an execution order
- Example: Section **X** of process *P*<sub>A</sub> must be executed **before** section **Y** of process *P*<sub>B</sub>
  - The signal operation signals that process  $P_A$  has finished section  ${f X}$
  - Perhaps, process  $P_B$  must wait for the signal of process  $P_A$

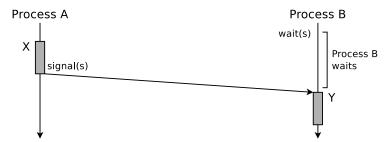

# Most Simple Form of Signaling (Busy Waiting)

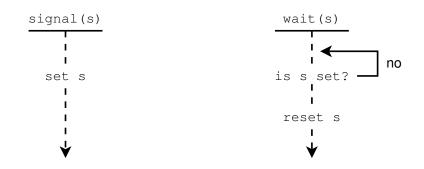

- The figure shows **busy waiting** at the signal variable s
  - The signal variable can be located in a local file, for example
  - Drawback: CPU resources are wasted, because the wait operation occupies the processor at regular intervals
- This technique is also called **spinlock** or **polling**

# Signal and Wait

- Better concept: Blocking of process P<sub>B</sub> until process P<sub>A</sub> has finished section X
  - Advantage: No CPU resources are wasted
  - Drawback: Only a single process can wait
  - In literature, this technique is also called passive waiting

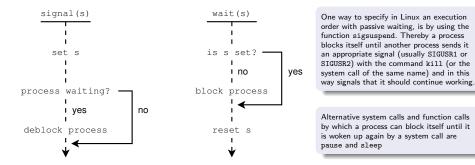

#### Securing critical Sections by Locking / Blocking

- Signaling always specifies the execution order
  - But if it is just necessary to ensure that there is **no overlap** in the execution of the critical sections, it is possible to use the two operations lock and unlock

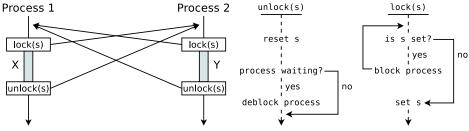

Blocking (locking) prevents the overlapping execution of 2 critical sections

• Example: Critical Sections **X** of process  $P_A$  and **Y** of process  $P_B$ 

### Locking and Unlocking Processes in Linux (1/2)

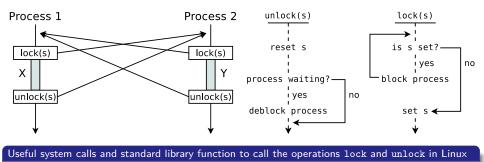

sigsuspend, kill, pause and sleep

- Alternative 1: Implementation of locking with the signals SIGSTOP (No. 19) and SIGCONT (No. 18)
  - With SIGSTOP another process can be stopped
  - With SIGCONT another process can be reactivated

#### Locking and Unlocking Processes in Linux (2/2)

- Alternative 2: A local file serves as a locking mechanism for mutual exclusion
  - Each process verifies before entering its critical section whether it can open the file exclusively
    - e.g. with the system call open or the standard library function fopen
  - If this is not the case, it must pause for a certain time (e.g. with the system call sleep) and then try again (**busy waiting**).
    - Alternatively, it can pause itself with sleep or pause and hope that the process that has already opened the file unblocks it with a signal at the end of its critical section (**passive waiting**)

#### Summary: Difference between Signaling and Blocking

- Signaling specifies the execution order Example: Execute section X of process P<sub>A</sub> before section Y of P<sub>B</sub>
- Blocking / Locking secures critical sections
   The execution order of the critical sections of the processes is not specified! It is just ensured that the execution of critical sections does not overlap

# Problems caused by Blocking

#### Starvation

• If a process does never remove a lock, the other processes need to wait infinitely long for the release

#### Deadlock

- If several processes wait for resources, locked by each other, they lock each other mutually
- Because all processes, which are involved in the deadlock, must wait forever, no one can initiate an event that resolves the situation

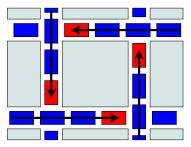

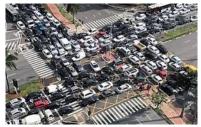

# Conditions for Deadlock Occurrence

*System Deadlocks.* E. G. Coffman, M. J. Elphick, A. Shoshani. Computing Surveys, Vol. 3, No. 2, June 1971, P.67-78 http://people.cs.umass.edu/-mcorner/courses/691J/papers/TS/coffman\_deadlocks/coffman\_deadlocks.pdf

- A deadlock situation can arise if these conditions are all fulfilled
  - Mutual exclusion
    - At least 1 resource is occupied by exactly 1 process or is available
      - $\implies$  non-sharable
  - Hold and wait
    - A process, which currently occupies at least 1 resource, requests additional resources which are being held by another process
  - No preemption
    - Resources, which are occupied by a process can not be deallocated by the operating system, but on released by the holding process voluntarily
  - Circular wait
    - A cyclic chain of processes exists
    - Each process requests a resource that the next process in the chain occupies.
- If one of these conditions is not fulfilled, no deadlock can occur

# **Resource Graphs**

- The relations of processes and resources can be visualized using directed graphs
- In this way, deadlocks can also be modeled
  - The nodes of a resource graph are:
    - Processes: Are shown as circles
    - Resources: Are shown as rectangles
  - An edge from a process to a resource means:
    - The process is blocked because it waits for the resource
  - An edge from a resource to a process means:
    - The process occupies the resource

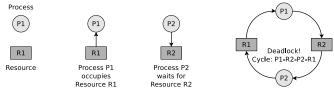

A good description of resource graphs provides the book **Betriebssysteme – Eine Einführung**, *Uwe Baumgarten, Hans-Jürgen Siegert*, 6th Edition, Oldenbourg Verlag (2007), Chapter 6

#### Deadlock Detection with Matrices

- One drawback of deadlock detection with resource graphs is that only individual resources can be represented with it
  - If multiple copies (instances) of a resource exist, then graphs are not suited for the visualisation and detection of deadlocks
    - If multiple copies of a resource exist, a matrices-based algorithm can be used, which requires 2 vectors and 2 matrices
- We specify 2 vectors
  - Existing resource vector
    - Indicates the number of existing resources of each class
  - Available resource vector
    - Indicates the number of free resources of each class
- Additionally 2 matrices are required
  - Current allocation matrix
    - Indicates, which resources are currently occupied by the processes
  - Request matrix
    - Indicates, which resource the processes would like to occupy

# Deadlock Detection with Matrices – Example (1/2)

Source of the example: Tanenbaum, Moderne Betriebssysteme, Pearson, 2009

Existing resource vector =  $\begin{pmatrix} 4 & 2 & 3 & 1 \end{pmatrix}$ 

- 4 resources of class 1 exist
- 2 resources of class 2 exist
- 3 resources of class 3 exist
- 1 resource of class 4 exist

Current allocation matrix =  $\begin{vmatrix} 0 & 0 & 1 & 0 \\ 2 & 0 & 0 & 1 \\ 0 & 1 & 2 & 0 \end{vmatrix}$ 

- Process 1 occupies 1 resource of class 3 ۰
- Process 2 occupies 2 resources of class 1 and 1 resource of class 4
- Process 3 occupies 1 resource of class 2 and 2 resources of class 3

Available resource vector =  $\begin{pmatrix} 2 & 1 & 0 & 0 \end{pmatrix}$ 

- 2 resources of class 1 are available
- 1 resource of class 2 is available
- No resources of class 3 are available
- No resources of class 4 are available

Request matrix = 
$$\begin{bmatrix} 2 & 0 & 0 & 1 \\ 1 & 0 & 1 & 0 \\ 2 & 1 & 0 & 0 \end{bmatrix}$$

- Process 1 is blocked, because no free resources of class 4 exist
- Process 2 is blocked, because no free resources of class 3 exist
- Process 3 is not blocked

#### Deadlock Detection with Matrices – Example (2/2)

If process 3 finished execution, it deallocates its resources

Available resource vector 
$$= \left(egin{array}{cc} 2 & 2 & 0 \end{array}
ight)$$

- 2 resources of class 1 are available
- 2 resources of class 2 are available
- 2 resources of class 3 are available
- No resources of class 4 are available
- If process 2 finished execution, it deallocates its resources

Request matrix = 
$$\begin{bmatrix} 2 & 0 & 0 & 1 \\ 1 & 0 & 1 & 0 \\ - & - & - & - \end{bmatrix}$$

- Process 1 is blocked, because no free resources of class 4 exist
- Process 2 is not blocked

Available resource vector =  $\begin{pmatrix} 4 & 2 & 2 & 1 \end{pmatrix}$ Request matrix =  $\begin{vmatrix} 2 & 0 & 0 & 1 \\ - & - & - & - \\ - & - & - & - \end{vmatrix}$ 

• Process 1 is not blocked  $\implies$  no deadlock in this example

### Conclusion about Deadlocks

- Sometimes it is tolerated that deadlocks can occur
  - What matters is how important a system is
    - A deadlock, which statistically occurs every 5 years, is not a problem in a system, which crashes because of hardware failures or other software problems one time per week
- Deadlock detection is complicated and causes overhead
- In all operating systems, deadlocks can occur:
  - Full process table
    - No more new processes can be created
  - Maximum number of inodes allocated
    - No new files or directories can be created
- The probability that this happens is low, but  $\neq 0$ 
  - Such potential deadlocks are accepted because an occasional deadlock is not as troublesome as the otherwise necessary restrictions (e.g. only 1 running process, only 1 open file, more overhead)

#### Communication of Processes

- Communication
  - Shared Memory
  - Message Queues
  - Pipes
  - Sockets

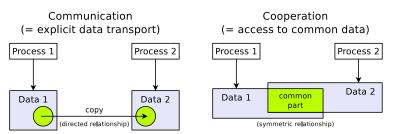

# Shared Memory

- Interprocess communication via a shared memory is also called **memory-based communication**
- Shared memory segments are memory areas, which can be accessed by multiple processes
  - These memory areas are located in the address space of multiple processes
- The processes need to coordinate the access operations by themselves and ensure that their memory requests are mutually exclusive
  - A receiver process, cannot read data from the shared memory, before the sender process has finished its current write operation
  - If access operations are not coordinated carefully  $\Longrightarrow$  inconsistencies

In all other forms of interprocess communication, the operating system takes care about the synchronization of the access operations

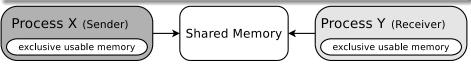

# Shared Memory in Linux/UNIX

- Linux/UNIX operating systems contain a **shared memory table**, which contains information about the existing shared memory segments
  - This information includes: Start address in memory, size, owner (username and group) and privileges

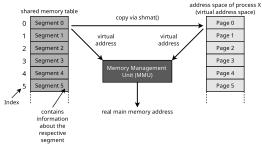

 A shared memory segment is always addressed via its index number in the shared memory table

• Advantage: A shared memory segment which is not attached to a process, is not erased by the operating system automatically

When the operating system is rebooted, the shared memory segments and their contents are lost

. Prof. Dr. Christian Baun – 9th Slide Set Operating Systems – Frankfurt University of Applied Sciences – WS2324

## Working with Shared Memory (System V vs. POSIX)

Linux/UNIX operating systems provide 4 system calls for working with shared memory

- shmget(): Create a shared memory segment or access an existing one
- shmat(): Attach a shared memory segment to a process
- shmdt(): Detach a shared memory segment from a process
- shmctl(): Request status information (e.g. privileges) of a shared memory segment, modify or erase it
- The command ipcs provides information about existing shared memory segments (System V)

One example of working with shared memory segments in Linux can be found on the website of this course

● Some developers prefer the System V API and Others the POSIX API... `\\_(")\_/

#### C function calls for for working with POSIX shared memory segments (some defined in the header file mman.h)

- shm\_open(): Create a shared memory segment or access an existing one
- ftruncate(): Specify the size of a shared memory segment
- mmap(): Attach a shared memory segment to a process
- munmap(): Detach a shared memory segment from a process
- close(): Close the descriptor of a shared memory segment
- shm\_unlink(): Erase a segment
- In Linux, POSIX shared memory segments can be found in the /dev/shm directory

One example of working with POSIX shared memory segments in Linux can be found on the website of this course

## Create a (System V) Shared Memory Segment (in C)

```
#include <sys/ipc.h>
 1
  #include <svs/shm.h>
 2
 3
  #include <stdio.h>
   #define MAXMEMSIZE 20
 4
 5
 6
   int main(int argc, char **argv) {
 7
       int shared_memory_id = 12345;
 8
       int returncode shmget:
 9
10
       // Create shared memory segment or access an existing one
11
       // IPC_CREAT = create a shared memory segment, if it does not still exist
12
       // 0600 = Access privileges for the new message queue
13
       returncode shmget = shmget(shared_memory_id, MAXMEMSIZE, IPC_CREAT | 0600);
14
15
       if (returncode shmget < 0) {
16
           printf("Unable to create the shared memory segment.\n"):
17
           perror("shmget");
18
       } else {
           printf("The shared memory segment has been created.\n");
19
20
       3
21 }
```

| <pre>\$ ipcs -m<br/> Sha<br/>key<br/>0x00003039</pre> | shmid       | Segments -<br>owner<br>bnc | perms<br>600 | bytes<br>20 | nattch<br>0 | status  |
|-------------------------------------------------------|-------------|----------------------------|--------------|-------------|-------------|---------|
| \$ printf "<br>12345                                  | '%d\n" 0x00 | 003039                     | # Convert    | from hexad  | ecimal to   | decimal |

Process Interaction Synchronization of Processes Cooperation of Processes Cooperation of Processes Cooperation of Processes

# Attach a (System V) Shared Memory Segment (in C)

```
1 #include <svs/tvpes.h>
 2 #include <svs/ipc.h>
  #include <sys/shm.h>
 3
   #include <stdio.h>
 4
 5
  #define MAXMEMSIZE 20
6
 7
   int main(int argc, char **argv) {
 8
       int shared memory id = 12345:
 9
       int returncode_shmget;
       char *sharedmempointer;
10
11
12
       // Create shared memory segment or access an existing one
13
       returncode shmget = shmget(shared_memory_id, MAXMEMSIZE, IPC_CREAT | 0600);
14
15
16
           // Attach shared memory segment
17
           sharedmempointer = shmat(returncode shmget, 0, 0);
18
           if (sharedmempointer==(char *)-1) {
19
               printf("Unable to attach the shared memory segment.\n");
20
               perror("shmat");
21
           } else {
22
               printf("The shared memory segment has been attached %p\n", sharedmempointer);
23
           3
24
       }
25 }
```

| \$ ipcs -m |            |          |       |       |        |        |  |
|------------|------------|----------|-------|-------|--------|--------|--|
| Sha        | red Memory | Segments |       |       |        |        |  |
| key        | shmid      | owner    | perms | bytes | nattch | status |  |
| 0x00003039 | 56393780   | bnc      | 600   | 20    | 1      |        |  |
|            |            |          |       |       |        |        |  |

Process Interaction Synchronization of Processes Cooperation of Processes Cooperation of Processes Cooperation of Processes

## Write into a (System V) Segment and read from it (in C)

```
1 #include <svs/tvpes.h>
 2 #include <svs/ipc.h>
 3 #include <sys/shm.h>
  #include <stdio.h>
 4
 5 #define MAXMEMSIZE 20
6
7
   int main(int argc, char **argv) {
       int shared memory id = 12345:
 8
9
       int returncode_shmget, returncode_shmdt, returncode_sprintf;
       char *sharedmempointer;
10
11
12
       // Create shared memory segment or access an existing one
13
       returncode shmget = shmget(shared_memory_id, MAXMEMSIZE, IPC_CREAT | 0600);
14
15
           // Attach shared memory segment
16
           sharedmempointer = shmat(returncode_shmget, 0, 0);
17
18
19
           // Write a string into the shared memory segment
20
           returncode sprintf = sprintf(sharedmempointer, "Hallo Welt.");
21
           if (returncode sprintf < 0) {
22
               printf("The write operation did fail.\n");
23
           } else {
24
               printf("%i chareacters written into the segment.\n", returncode_sprintf);
25
           }
26
27
           // Read the string from the shared memory segment
28
           if (printf ("%s\n", sharedmempointer) < 0) {
29
               printf("The read operation did fail.\n");
30
           3
31
```

Process Interaction Synchronization of Processes Cooperation of Processes Cooperation of Processes Cooperation of Processes

#### Detach a (System V) Shared Memory Segment (in C)

```
1 #include <svs/tvpes.h>
 2 #include <svs/ipc.h>
  #include <sys/shm.h>
 3
   #include <stdio.h>
 4
 5
  #define MAXMEMSIZE 20
 6
 7
   int main(int argc, char **argv) {
 8
       int shared memory id = 12345:
9
       int returncode_shmget;
10
       int returncode_shmdt;
11
       char *sharedmempointer:
12
13
       // Create shared memory segment or access an existing one
14
       returncode shmget = shmget(shared memory id, MAXMEMSIZE, IPC CREAT | 0600);
15
16
17
           // Attach the shared memory segment
18
           sharedmempointer = shmat(returncode shmget, 0, 0);
19
20
21
           // Detach the shared memory segment
22
           returncode_shmdt = shmdt(sharedmempointer);
23
           if (returncode_shmdt < 0) {</pre>
24
                printf("Unable to detach the shared memory segment.\n"):
25
                perror("shmdt"):
26
           } else {
27
                printf("The shared memory segment has been detached.\n"):
28
           }
29
       3
30 }
```

# Erase a (System V) Shared Memory Segment (in C)

```
#include <sys/types.h>
 1
  #include <svs/ipc.h>
 2
 3
  #include <sys/shm.h>
   #include <stdio.h>
 4
 5
   #define MAXMEMSIZE 20
 6
 7
   int main(int argc, char **argv) {
 8
       int shared memory id = 12345:
 9
       int returncode_shmget;
10
       int returncode_shmctl;
11
       char *sharedmempointer;
12
13
       // Create shared memory segment or access an existing one
14
       returncode_shmget = shmget(shared_memory_id, MAXMEMSIZE, IPC_CREAT | 0600);
15
16
17
           // Erase shared memory segment
18
           returncode shmctl = shmctl(returncode shmget, IPC RMID, 0);
19
           if (returncode_shmctl == -1) {
20
               printf("Unable to erase the shared memory segment.\n");
               perror("semctl");
21
22
           } else {
23
               printf("The shared memory segment has been erased.\n");
24
           }
25
       }
26
```

## Message Queues

- Are linked lists with messages
- Operate according to the FIFO principle
- Processes can store data inside and picked them up from there
- Benefit: Even after the termination of the process, which created the message queue, the data inside the message queue stays available

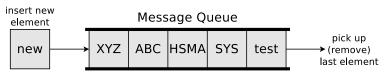

Linux/UNIX operating systems provide 4 system calls for working with message queues (System V)

- msgget(): Create a message queue or access an existing one
- msgsnd(): Write message into message queues ( send operation)
- msgrcv(): Read message from message queues ( receive operation)
- msgctl(): Request status information (e.g. privileges) of a message queue, modify or erase it
- The command ipcs provides information about existing System V message queues

# Create (System V) Message Queues (in C)

```
1 #include <stdlib.h>
  #include <svs/tvpes.h>
 2
 3 #include <sys/ipc.h>
  #include <stdio.h>
 4
  #include <svs/msg.h>
 5
 6
 7
   int main(int argc, char **argv) {
 8
       int returncode msgget:
 9
10
       // Create message queue or access an existing one
11
       // IPC_CREAT => create a message queue, if it does not still exist
12
       // 0600 = Access privileges for the new message queue
13
       returncode_msgget = msgget(12345, IPC_CREAT | 0600);
14
       if(returncode_msgget < 0) {
15
           printf("Unable to create the message queue.\n");
16
           exit(1):
17
       } else f
18
           printf("The message queue 12345 with the ID %i has been created.\n",
                 returncode_msgget);
19
       3
20 }
```

| \$ ipcs -q<br>Message Queues    |              |              |                 |                 |
|---------------------------------|--------------|--------------|-----------------|-----------------|
| key msqid<br>0x00003039 98304   | owner<br>bnc | perms<br>600 | used-bytes<br>0 | messages<br>O   |
| \$ printf "%d\n" 0x000<br>12345 | 03039        | # Convert    | from hexadec    | imal to decimal |

# Write Messages into (System V) Message Queues (in C)

```
1 #include <stdlib.h>
  #include <sys/types.h>
 2
 3 #include <sys/ipc.h>
 4 #include <stdio.h>
  #include <sys/msg.h>
 5
  #include <string.h>
                                             // This header file is required for strcpy()
 6
 7
 8
  struct msgbuf {
                                             // Template of a buffer for msgsnd and msgrcv
 9
       long mtype;
                                             // Message type
10
       char mtext[80];
                                             // Send buffer
11
   } msg;
12
13
   int main(int argc, char **argv) {
14
       int returncode_msgget;
15
16
       // Create message queue or access an existing one
17
       returncode_msgget = msgget(12345, IPC_CREAT | 0600);
18
19
20
       msg.mtype = 1;
                                             // Specifiv the message type
21
       strcpy(msg.mtext, "Testnachricht"); // Write the message into the send buffer
22
23
       // Write a message into the message queue
24
       if (msgsnd(returncode_msgget, &msg, strlen(msg.mtext), 0) == -1) {
25
           printf("Unable to write the message into the message queue.\n");
26
           exit(1);
27
       3
28
```

#### • The message type (a positive integer value) specifies the user

## Result of writing a Message into a Message Queue

#### • Before...

| \$ ipcs -q<br>Message Queues |           |                |          |
|------------------------------|-----------|----------------|----------|
| key msqid                    | owner per | rms used-bytes | messages |
| 0x00003039 98304             | bnc 60    | 0 0            | O        |

• Afterwards. . .

| nessage                      | ueues         |                             |  |
|------------------------------|---------------|-----------------------------|--|
| key msqi<br>0x00003039 98304 | l owner perms | used-bytes messages<br>80 1 |  |

## Pick a Message from a (System V) Message Queue (in C)

```
1 #include <stdlib.h>
 2 #include <svs/tvpes.h>
 3 #include <sys/ipc.h>
 4 #include <stdio.h>
 5 #include <sys/msg.h>
 6 #include <string.h>
                                        // This header file is required for strcpy()
7 struct msgbuf {
                                        // Template of a buffer for msgsnd and msgrcv
 8
      long mtype;
                                        // Message type
     char mtext[80];
                                        // Send buffer
 9
10
  } msg;
11
12
   int main(int argc, char **argv) {
13
       int returncode_msgget, returncode_msgrcv;
14
       msg receivebuffer:
                                        // Create a receive buffer
15
16
       // Create message queue or access an existing one
17
       returncode_msgget = msgget(12345, IPC_CREAT | 0600)
18
19
       msg.mtype = 1;
                                       // Pick the first message of type 1
20
       // MSG NOERROR => The message will be truncated when it is too long
21
       // IPC NOWAIT => Do not bock the process if no message exists
22
       returncode_msgrcv = msgrcv(returncode_msgget, &msg, sizeof(msg.mtext), msg.mtype,
            MSG_NOERROR | IPC_NOWAIT);
23
       if (returncode msgrcv < 0) {
24
           printf("Unable to pick a message from the message queue.\n");
25
           perror("msgrcv");
26
       } else {
27
           printf("This message was picked from the message queue: %s\n". msg.mtext):
28
           printf("The received message is %i characters long.\n", returncode_msgrcv);
29
       3
30 }
```

Process Interaction Synchronization of Processes Cooperation of Processes Cooperation of Processes Cooperation of Processes

#### Erase a (System V) Message Queue (in C)

```
1 #include <stdlib.h>
  #include <sys/types.h>
  #include <svs/ipc.h>
 3
 4
  #include <stdio.h>
 5
  #include <sys/msg.h>
 6
 7
   int main(int argc, char **argv) {
 8
       int returncode_msgget;
 9
       int returncode_msgctl;
10
11
       // Create message queue or access an existing one
12
       returncode_msgget = msgget(12345, IPC_CREAT | 0600);
13
14
15
       // Erase message queue
16
       returncode msgctl = msgctl(returncode msgget, IPC RMID, 0);
17
       if (returncode_msgctl < 0) {</pre>
18
           printf("Unable to erase the message queue with the ID \%i.\n", returncode_msgget);
19
           perror("msgctl");
20
           exit(1):
21
       } else f
22
           printf("The message queue with the ID \%i has been erased.\n", returncode msgget);
23
       3
24
       exit(0):
25 }
```

One example of working with System V message queues in Linux can be found on the website of this course

## Message Queues in Linux (System V vs. POSIX)

- The functions described so far for working with message queues are part of the System V interface
- Some developers prefer the System V API and Others the POSIX API... ¯\\_(ヅ)\_/¯

#### C function calls for POSIX message queue specified in the header file mqueue.h

- mq\_open(): Create a message queue or access an existing one
- mq\_send(): Write (send) a message into a message queue. Blocking operation
- mq\_timedsend(): Write (send) a message into a message queue. Blocking operation with a timeout
- mq\_receive(): Read (receive) a message from a message queue. Blocking operation
- mq\_timedreceive(): Read (receive) a message from a message queue. Blocking operation with a timeout
- mq\_getattr(): Request the attributes of a message queue. These are: number of messages in the queue, maximum message size, maximum number of messages...
- mq\_setattr(): Modify the attributes of a message queue
- mq\_notify(): Notify the process as soon as a message is available
- mq\_close(): Close a message queue
- mq\_unlink(): Erase a message queue
- POSIX message queues are created In Linux in the folder /dev/mqueue

One example of working with POSIX message queues in Linux can be found on the website of this course

# Anonymous Pipes (1/2)

- Pipes can be anonymous pipes or named pipes (see slide 44)
- An anonymous pipe...
  - is a buffered unidirectional communication channel between 2 processes
    - If communication in both directions shall be possible at the same time, 2 pipes are necessary one for each communication direction
  - operates according to the FIFO principle
  - has a limited capacity
    - Pipe = filled ⇒ the writing process gets blocked
    - Pipe = empty  $\implies$  the reading process gets blocked
  - is created with the system call pipe()
    - During this process, the kernel of the operating system creates an Inode ( $\implies$  slide set 6) and 2 file descriptors (*handles*)
    - Processes access the access identifiers with read() and write() system calls (or standard library functions) for reading data from or writing data into the pipe

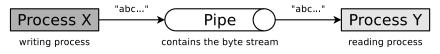

# Anonymous Pipes (2/2)

- When child processes are created with fork(), the child processes also inherit access to the file descriptors
- Anonymous pipes allow process communication only between closely related processes
  - Only processes, which are closely related via fork() can communicate with each other via anonymous pipes
  - If the last process, which has access to an anonymous pipe, terminates, the pipe gets erased by the operating system

Overview of the pipes in Linux/UNIX: lsof | grep pipe

# Anonymous Pipe Example (in C) – Part 1/2

You can monitor the anonymous pipe in Linux/UNIX via lsof -n -P | grep <PID> and inside the directory /proc/<PID>/fd

```
#include <stdio.h>
   #include <unistd.h>
   #include <stdlib.h>
 3
 Δ
 5
  void main() {
 6
    int pid of child:
 7
     // Create handles for the pipe to read (testpipe[0]) and write (testpipe[1])
 8
     int testpipe[2];
9
10
     // Create anonymous pipe testpipe
11
     if (pipe(testpipe) < 0) {</pre>
12
       printf("Unable to create the anonymous pipe.\n");
13
       // Terminate process
14
       exit(1):
15
     } else {
16
       printf("Created the anonymous pipe testpipe.\n");
17
     3
18
19
     // Create a child process
20
     pid_of_child = fork();
21
22
     if (pid_of_child < 0) {</pre>
23
       perror("Unable to create the child process!\n");
24
       // Terminate process
25
       exit(1):
26
```

## Anonymous Pipe Example (in C) – Part 2/2

```
27
     // Parent process
28
     if (pid of child > 0) {
29
       printf("Parent process: PID: %i\n", getpid());
30
       // Block the read channel of the anonymous pipe testpipe
31
       close(testpipe[0]);
32
       char message[] = "Testnachricht":
33
       // Write the message into the write channel of the anonymous pipe
34
       write(testpipe[1], &message, sizeof(message));
35
     }
36
37
     // Child process
38
     if (pid of child == 0) {
39
       printf("Child process: PID: %i\n", getpid());
40
       // Block the write channel of the anonymous pipe testpipe
41
       close(testpipe[1]);
42
       // Create a receive buffer (80 bytes capacity)
43
       char puffer[80];
44
       // Read the message from the read channel of the anonymous pipe
45
       read(testpipe[0], puffer, sizeof(puffer));
46
       printf("Received: %s\n", puffer);
47
48
   3
```

```
$ gcc anonymous_pipe_example.c -o anonymous_pipe_example
$ ./anonymous_pipe_example
Created the anonymous pipe testpipe.
Parent process: PID: 394769
Child process: PID: 394770
Received: Testnachricht
```

# Named Pipes

- Processes, which are not closely related with each other, can communicate via **named pipes** 
  - These pipes can be accessed by using their names
    - They are created in C by: mkfifo("<pathname>",<permissions>)
  - Any process, which knows the name of a pipe, can use the name to access the pipe and communicate with other processes
- The operating system ensures mutual exclusion
  - At any time, only a single process can access a pipe
- Named pipes are not erased automatically by the operating system (unlike anonymous pipes)

Process Interaction Synchronization of Processes Cooperation of Processes Cooperation of Processes Cooperation of Processes

#### Named Pipe Example (in C) – Part 1/4

```
#include <stdio.h>
 1
 2
  #include <unistd.h>
 3 #include <stdlib.h>
 4 #include <fcntl.h>
  #include <svs/stat.h>
 5
 6
7
  void main() {
 8
     int pid_of_child;
 9
10
     // Create named pipe
11
     if (mkfifo("testfifo",0666) < 0) {</pre>
12
       printf("Unable to create the named pipe.\n");
13
       exit(1):
14
     } else f
15
       printf("Created the named pipe testfifo.\n"):
16
     }
17
18
     // Create a child process
19
     pid of child = fork():
20
21
     if (pid_of_child < 0) {</pre>
22
       perror("Unable to create the child process!\n");
23
       exit(1);
24
```

The function call creates a file system entry named testfifo in the current directory. The first letter in the output of the ls command shows that testfifo is a named pipe. The permissions are rw-r--r-- because umask is 022. \$ ls -la testfifo prwrr--r-- 1 bnc bnc 0 1. Feb 10:15 testfifo Process Interaction Synchronization of Processes Cooperation of Processes Cooperation of Processes Cooperation of Processes

## Named Pipe Example (in C) – Part 2/4

```
25
     // Parent process
26
     if (pid of child > 0) {
27
       printf("Parent process: PID: %i\n", getpid());
28
29
       // Create the file descriptor (handle) for the pipe
30
       int fd;
31
32
       // Specify the message to be transferred
33
       char message[] = "Testnachricht";
34
35
       // Open the named pipe for writing
36
       fd = open("testfifo". 0 WRONLY):
37
38
       // Write the message into the pipe
39
       write(fd, &message, sizeof(message));
40
41
       // Close the named pipe
42
       close(fd):
43
```

# Named Pipe Example (in C) – Part 3/4

```
44
     // Child process
45
     if (pid_of_child == 0) {
       printf("Child process: PID: %i\n", getpid());
46
47
48
       // Create the file descriptor (handle) for the pipe
49
       int fd:
50
       // Create a receive buffer
51
       char puffer[80];
52
53
       // Open the named pipe for reading
54
       fd = open("testfifo", O_RDONLY);
55
56
       // Read the message from the pipe
57
       read(fd, puffer, sizeof(puffer));
58
       printf("Received: %s\n", puffer);
59
60
       // Close the named pipe
61
       close(fd):
62
63
       // Erase the named pipe
64
       if (unlink("testfifo") < 0) {</pre>
65
         printf("Unable to erase the named pipe.\n");
66
         exit(1):
67
       } else {
68
         printf("The named pipe has been erased.\n");
69
       3
70
71
```

## Named Pipe Example (in C) – Part 4/4

\$ gcc named\_pipe\_example.c -o named\_pipe\_example \$ ./named\_pipe\_example Created the named pipe testfifo. Parent process: PID: 395415 Child process: PID: 395416 Received: Testnachricht The named pipe has been erased.

You can monitor the named pipe in Linux/UNIX via lsof -n -P | grep <PID> and inside the directory /proc/<PID>/fd

### Sockets

- Full duplex-ready alternative to pipes and shared memory
  - Allow interprocess communication in distributed systems
- An user process can request a socket from the operating system and afterwards send and receive data via the socket
  - The operating system maintains all used sockets and the related connection information

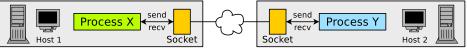

- Ports are used for the communication via sockets
  - Port numbers are randomly assigned during connection establishment
  - Port numbers are assigned randomly by the operating system
    - Exceptions are port numbers of well-known applications, such as HTTP (80) SMTP (25), Telnet (23), SSH (22), FTP (21),...
- Sockets can be used in a blocking (synchronous) and non-blocking (asynchronous) way

## Different Types of Sockets

#### • Connectionless sockets (= datagram sockets)

- Use the Transport Layer protocol UDP
- Advantage: Better data rate as with TCP
  - Reason: Lesser overhead for the protocol
- Drawback: Segments may arrive in wrong sequence or may get lost

#### • Connection-oriented sockets (= stream sockets)

- Use the Transport Layer protocol TCP
- Advantage: Better reliability
  - Segments cannot get lost
  - Segments always arrive in the correct sequence
- Drawback: Lower data rate as with UDP
  - Reason: More overhead for the protocol

# Using Sockets

- Almost all major operating systems support sockets
  - Advantage: Better portability of applications
- Functions for communication via sockets:
  - Creating a socket: socket()
  - Binding a socket to a port number and making it ready to receive data: bind(), listen(), accept() and connect()
  - Sending/receiving messages via the socket: send(), sendto(), recv() and recvfrom()
  - Closing a socket: shutdown() or close()

Overview of the sockets in Linux/UNIX: netstat -n or lsof | grep socket

Examples of Interprocess communication via sockets (TCP and UDP) in Linux can be found on the website of this course

#### Connection-less Communication via Sockets - UDP

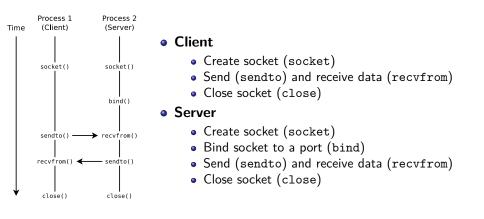

#### Connection-oriented Communication via Sockets - TCP

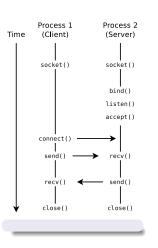

#### Client

- Create socket (socket)
- Connect client with server socket (connect)
- Send (send) and receive data (recv)
- Close socket (close)

#### Server

- Create socket (socket)
- Bind socket to a port (bind)
- Make socket ready to receive (listen)
  - Set up a queue for connection requests. Specifies the number of connection requests, which can be stored in the queue
- Server accepts connections (accept)
  - Fetch the first connection request from the queue
- Send (send) and receive data (recv)
- Close socket (close)

#### Sockets via UDP – Example (Server)

|    |                                                                           |         | Process 1      | Process 2    |
|----|---------------------------------------------------------------------------|---------|----------------|--------------|
|    | <pre>#include <stdio.h></stdio.h></pre>                                   | Time    | (Client)       | (Server)     |
| -  | <pre>#include <stdlib.h></stdlib.h></pre>                                 |         |                |              |
| 3  |                                                                           |         |                |              |
|    | <pre>#include <sys socket.h=""></sys></pre>                               |         |                |              |
|    | <pre>#include <netinet in.h=""></netinet></pre>                           |         |                |              |
|    | <pre>#include <unistd.h></unistd.h></pre>                                 |         | socket()       | socket()     |
| 7  | <pre>#include <arpa inet.h=""></arpa></pre>                               |         |                |              |
| 8  |                                                                           |         |                |              |
| 9  | <pre>int main(int argc, char *argv[]) {</pre>                             |         |                |              |
| 10 | <pre>int sd, adresse_laenge;</pre>                                        |         |                | bind()       |
| 11 | <pre>char puffer[1024] = { 0 };</pre>                                     |         |                |              |
| 12 | <pre>struct sockaddr_in adresse, client_adresse;</pre>                    |         |                |              |
| 13 | <pre>memset(&amp;adresse, 0, sizeof(adresse));</pre>                      |         | I. O           |              |
| 14 | <pre>memset(&amp;client_adresse, 0, sizeof(client_adresse));</pre>        |         | sendto() —     | → recvfrom() |
| 15 | adresse.sin_family = AF_INET;                                             |         |                |              |
| 16 | adresse.sin_addr.s_addr = INADDR_ANY;                                     |         |                | l l          |
| 17 | adresse.sin_port = htons(atoi(argv[1]));                                  |         | recvfrom() 🗲   |              |
| 18 |                                                                           |         |                |              |
| 19 | <pre>sd = socket(AF_INET, SOCK_DGRAM, 0);</pre>                           |         |                |              |
| 20 | <pre>bind(sd, (struct sockaddr *) &amp;adresse, sizeof(adresse));</pre>   | . ↓     | l<br>close()   | l<br>close() |
| 21 | <pre>adresse_laenge = sizeof(client_adresse);</pre>                       |         | close()        | close()      |
| 22 | <pre>recvfrom(sd, (char *)puffer, sizeof(puffer), 0,</pre>                |         |                |              |
| 23 | <pre>(struct sockaddr *) &amp;client_adresse, &amp;adresse_laenge);</pre> |         | udp_server.c - | b udp_server |
| 24 | <pre>printf("Empfangene Nachricht: %s\n",puffer);</pre>                   | \$ ./ud | p_server 50002 |              |
| 25 | <pre>char antwort[]="Server: Nachricht empfangen.\n";</pre>               |         |                |              |
| 26 | <pre>sendto(sd, (const char *)antwort, sizeof(antwort), 0,</pre>          |         |                |              |
| 27 | <pre>(struct sockaddr *) &amp;client_adresse, adresse_laenge);</pre>      |         |                |              |
| 28 | <pre>close(sd);</pre>                                                     |         |                |              |
| 29 | exit(0);                                                                  |         |                |              |
| 30 | }                                                                         |         |                |              |

### Sockets via UDP – Example (Client)

|    |                                                                    |        | Process 1       | Process 2           |
|----|--------------------------------------------------------------------|--------|-----------------|---------------------|
|    | <pre>#include <stdio.h></stdio.h></pre>                            | Time   | (Client)        | (Server)            |
| -  | <pre>#include <stdlib.h></stdlib.h></pre>                          |        | 1               | 1                   |
|    | <pre>#include <string.h></string.h></pre>                          |        |                 |                     |
|    | <pre>#include <sys socket.h=""></sys></pre>                        |        |                 |                     |
| 5  | <pre>#include <netinet in.h=""></netinet></pre>                    |        |                 |                     |
| 6  | <pre>#include <unistd.h></unistd.h></pre>                          |        | socket()        | socket()            |
| 7  | <pre>#include <arpa inet.h=""></arpa></pre>                        |        |                 |                     |
| 8  |                                                                    |        |                 |                     |
| 9  | <pre>int main(int argc, char *argv[]) {</pre>                      |        |                 |                     |
| 10 | <pre>int sd, adresse_laenge;</pre>                                 |        |                 | bind()              |
| 11 | <pre>char puffer[1024] = { 0 };</pre>                              |        |                 |                     |
| 12 | <pre>struct sockaddr_in adresse;</pre>                             |        |                 |                     |
| 13 | <pre>memset(&amp;adresse, 0, sizeof(adresse));</pre>               |        |                 | . I                 |
| 14 | adresse.sin_family = AF_INET;                                      |        | sendto() —      | → recvfrom()        |
| 15 | adresse.sin_port = htons(atoi(argv[2]));                           |        |                 |                     |
| 16 | adresse.sin_addr.s_addr = inet_addr(argv[1]);                      |        |                 |                     |
| 17 | • •                                                                |        | recvfrom() 🗲    | <pre>sendto()</pre> |
| 18 | <pre>sd = socket(AF_INET, SOCK_DGRAM, 0);</pre>                    |        |                 |                     |
| 19 | <pre>printf("Bitte Nachricht eingeben: ");</pre>                   |        |                 |                     |
| 20 | fgets(puffer, sizeof(puffer), stdin);                              | 1      |                 |                     |
| 21 | adresse laenge = sizeof(adresse);                                  | •      | close()         | close()             |
| 22 | <pre>sendto(sd, (const char *)puffer, strlen(puffer), 0,</pre>     |        |                 |                     |
| 23 | <pre>(struct sockaddr *) &amp;adresse, adresse laenge);</pre>      | \$ gcc | udp_client.c -  | o udp client        |
| 24 | <pre>memset(puffer, 0, sizeof(puffer));</pre>                      |        | p_client 127.0  |                     |
| 25 | recvfrom(sd, (char *)puffer, sizeof(puffer), 0,                    |        | Nachricht einge |                     |
| 26 | <pre>(struct sockaddr *) &amp;adresse, &amp;adresse_laenge);</pre> |        | : Nachricht em  |                     |
| 27 | <pre>printf("%s\n",puffer);</pre>                                  |        |                 | 0                   |
| 28 | close(sd):                                                         |        |                 |                     |
| 29 | exit(0);                                                           |        | p_server 50002  |                     |
| 30 |                                                                    | Empfan | gene Nachricht  | : Test              |
|    | r                                                                  |        |                 |                     |

#### Sockets via TCP – Example (Server)

|    |                                                                                    |         | Process 1       | Process 2         |
|----|------------------------------------------------------------------------------------|---------|-----------------|-------------------|
|    | <pre>#include <stdio.h></stdio.h></pre>                                            | Time    | (Client)        | (Server)          |
| 2  | <pre>#include <stdlib.h></stdlib.h></pre>                                          |         |                 |                   |
| 3  | <pre>#include <string.h></string.h></pre>                                          |         |                 |                   |
| 4  | <pre>#include <sys socket.h=""></sys></pre>                                        |         |                 |                   |
| 5  | <pre>#include <netinet in.h=""></netinet></pre>                                    |         | socket()        | socket()          |
| 6  | <pre>#include <unistd.h></unistd.h></pre>                                          |         |                 |                   |
| 7  | <pre>#include <arpa inet.h=""></arpa></pre>                                        |         |                 | I                 |
| 8  |                                                                                    |         |                 | bind()            |
| 9  | <pre>int main(int argc, char *argv[]) {</pre>                                      |         |                 | listen()          |
| 10 | <pre>int sd, fd, adresse_laenge;</pre>                                             |         |                 |                   |
| 11 | <pre>char puffer[1024] = { 0 };</pre>                                              |         |                 | accept()          |
| 12 | <pre>struct sockaddr_in adresse;</pre>                                             |         |                 | 1                 |
| 13 | <pre>memset(&amp;adresse, 0, sizeof(adresse));</pre>                               |         | connect()       | $\longrightarrow$ |
| 14 | adresse.sin_family = AF_INET;                                                      |         | I               | í                 |
| 15 | adresse.sin_addr.s_addr = INADDR_ANY;                                              |         | send()          | recv()            |
| 16 | adresse.sin_port = htons(atoi(argv[1]));                                           |         | 1               | í I Ö             |
| 17 |                                                                                    |         |                 |                   |
| 18 | <pre>sd = socket(AF_INET, SOCK_STREAM, 0);</pre>                                   |         | recv() 🗲        |                   |
| 19 | <pre>bind(sd, (struct sockaddr *) &amp;adresse, sizeof(adresse));</pre>            |         | 1               |                   |
| 20 | listen(sd, 5);                                                                     |         |                 |                   |
| 21 | <pre>adresse_laenge = sizeof(adresse);</pre>                                       | . ↓     | close()         | close()           |
| 22 | <pre>fd = accept(sd, (struct sockaddr *) &amp;adresse, &amp;adresse_laenge);</pre> | · · · · |                 |                   |
| 23 | <pre>read(fd, puffer, sizeof(puffer));</pre>                                       | \$ gcc  | tcp_server.c -o | tcp server        |
| 24 | <pre>printf("Empfangene Nachricht: %s\n",puffer);</pre>                            |         | p_server 50003  | 1 -               |
| 25 | <pre>char antwort[]="Server: Nachricht empfangen.\n";</pre>                        |         | 1-              |                   |
| 26 | <pre>write(fd, antwort, sizeof(antwort));</pre>                                    |         |                 |                   |
| 27 | <pre>close(fd);</pre>                                                              |         |                 |                   |
| 28 | <pre>close(sd);</pre>                                                              |         |                 |                   |
| 29 | exit(0);                                                                           |         |                 |                   |
| 30 | }                                                                                  |         |                 |                   |

### Sockets via TCP – Example (Client)

|    |                                                                            |         | Process 1      | Process 2  |
|----|----------------------------------------------------------------------------|---------|----------------|------------|
| 1  | <pre>#include <stdio.h></stdio.h></pre>                                    | Time    | (Client)       | (Server)   |
| 2  |                                                                            |         |                |            |
| 3  | <pre>#include <string.h></string.h></pre>                                  |         |                |            |
| 4  | <pre>#include <sys socket.h=""></sys></pre>                                |         |                |            |
| 5  | <pre>#include <netinet in.h=""></netinet></pre>                            |         | socket()       | socket()   |
| 6  | <pre>#include <unistd.h></unistd.h></pre>                                  |         |                |            |
| 7  | <pre>#include <arpa inet.h=""></arpa></pre>                                |         |                |            |
| 8  |                                                                            |         |                | bind()     |
| 9  | <pre>int main(int argc, char *argv[]) {</pre>                              |         |                | listen()   |
| 10 | int sd;                                                                    |         |                |            |
| 11 | <pre>char puffer[1024] = { 0 };</pre>                                      |         |                | accept()   |
| 12 | <pre>struct sockaddr_in adresse;</pre>                                     |         |                | 1          |
| 13 | <pre>memset(&amp;adresse, 0, sizeof(adresse));</pre>                       |         | connect()      | <b>→</b>   |
| 14 | adresse.sin_family = AF_INET;                                              |         |                |            |
| 15 | <pre>adresse.sin_port = htons(atoi(argv[2]));</pre>                        |         | send() —       | → recv()   |
| 16 | adresse.sin_addr.s_addr = inet_addr(argv[1]);                              |         | 1              |            |
| 17 |                                                                            |         |                |            |
| 18 | <pre>sd = socket(AF_INET, SOCK_STREAM, 0);</pre>                           |         | recv() 🗲       |            |
| 19 | <pre>connect(sd, (struct sockaddr *) &amp;adresse, sizeof(adresse));</pre> |         |                | I          |
| 20 |                                                                            |         |                |            |
| 21 | <pre>printf("Bitte Nachricht eingeben: ");</pre>                           | ↓ J     | close()        | close()    |
| 22 | fgets(puffer, sizeof(puffer), stdin);                                      | •       | 00000()        | ccose()    |
| 23 | <pre>write(sd, puffer, strlen(puffer));</pre>                              | \$ 000  | tcp_client.c - | ten client |
| 24 | <pre>memset(puffer, 0, sizeof(puffer));</pre>                              |         | p_client 127.0 |            |
| 25 | <pre>read(sd, puffer, sizeof(puffer));</pre>                               |         | Nachricht eing |            |
| 26 | <pre>printf("%s\n",puffer);</pre>                                          |         | : Nachricht em |            |
| 27 |                                                                            | Server  | . Nachilcht em | orangen.   |
| 28 | <pre>close(sd);</pre>                                                      |         |                |            |
| 29 | <pre>exit(0);</pre>                                                        | \$ ./tc | p_server 50003 |            |
| 30 | }                                                                          | Empfan  | gene Nachricht | : Test     |
|    |                                                                            |         |                |            |

## Comparison of Communication Systems

|                                           | Shared<br>Memory | Message<br>Queues | Anonymous<br>Pipes | Named<br>Pipes | Sockets |
|-------------------------------------------|------------------|-------------------|--------------------|----------------|---------|
| Memory- or Message-based communication    | Memory           | Message           | Message            | Message        | Message |
| Bidirectional                             | yes              | yes               | no                 | no             | yes     |
| Processes must be related with each other | no               | no                | yes                | no             | no      |
| Communication over system boundaries      | no               | no                | no                 | no             | yes     |
| Remain intact without a bound process     | yes              | yes               | no                 | yes            | no      |
| Automatic synchronization of accesses     | no               | yes               | yes                | yes            | yes     |

- Advantages of message-based communication versus memory-based communication:
  - $\bullet\,$  The operating system takes care about the synchronization of accesses  $\implies$  comfortable
  - Can be used in distributed systems without a shared memory
  - Better portability of applications

Storage can be integrated via network connections

- e.g. by using a protocol like the Network File System (NFS) or Server Message Block (SMB)
- This allows memory-based communication between processes on different independent systems
- The problem of synchronizing the accesses also exists here

#### Cooperation

- Cooperation
  - Semaphor
  - Mutex

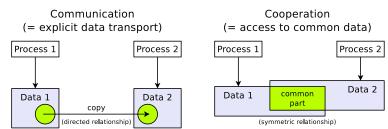

## Semaphore

- In order to protect (lock) critical sections, not only the already discussed locks can be used, but also **semaphores**
- 1965: Published by Edsger W. Dijkstra
- A semaphore is a counter lock  ${\boldsymbol{S}}$  with operations  ${\boldsymbol{\mathsf{P}}}({\boldsymbol{\mathsf{S}}})$  and  ${\boldsymbol{\mathsf{V}}}({\boldsymbol{\mathsf{S}}})$ 
  - V comes from the dutch *verhogen* = raise
  - **P** comes from the dutch *proberen* = try (to reduce)
- The access operations are atomic  $\implies$  can not be interrupted (indivisible)
- May allow multiple processes accessing the critical section
  - In contrast to semaphores, can locks ( $\Longrightarrow$  slide 14) only be used to allow a single process entering the critical section at the same time

#### Cooperating sequential processes. Edsger W. Dijkstra (1965)

https://www.cs.utexas.edu/~EWD/ewd01xx/EWD123.PDF

## Semaphore Access Operations (1/3)

#### A Semaphore consists of 2 Data Structures

- COUNT: An integer, non-negative counter variable. Specifies how many processes can pass the semaphore now without getting blocked
- A waiting room for the processes, which **wait** until they are allowed to pass the semaphore The processes are in blocked state until they are transferred into ready state by the operating system when the semaphore allows to access the critical section
- Initialization: First, a new semaphore is created or an existing one is opened
  - For a new semaphore, the counter variable is initialized at the beginning with a non-negative initial value

```
1 // apply the INIT operation on semaphore SEM
2 SEM.INIT(unsigned int init_value) {
3
4 // initialize the variable COUNT of Semaphor SEM
5 // with a non-negative initial value
6 SEM.COUNT = init_value;
7 }
```

#### Semaphore Access Operations (2/3)

Image Source: Carsten Vogt

• P operation (reduce): It checks the value of the counter variable

- If the value is 0, the process becomes blocked
- If the value > 0, it is reduced by 1

```
SEM.P() {
      // if the counter variable = 0, the process becomes blocked
2
         (SEM.COUNT == 0)
3
      if.
          < block >
4
5
      // if the counter variable is > 0, the counter variable
6
      // is decremented immediately by 1
7
      SEM.COUNT = SEM.COUNT - 1;
8
9
 }
```

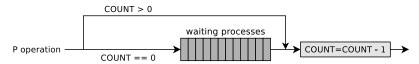

#### Semaphore Access Operations (3/3)

Image Source: Carsten Vogt

• V operation (raise): It first increases the counter variable by value 1

- If processes are in the waiting room, one process gets deblocked
- The process, which just got deblocked, continues its P operation and first reduces the counter variable

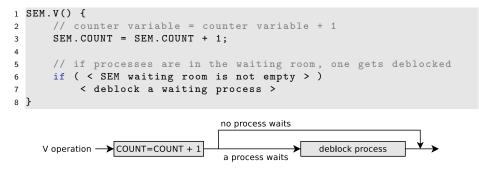

# Producer/Consumer Example (1/3)

- A producer sends data to a consumer
- A buffer with limited capacity is used to minimize the waiting times of the consumer
- Data is placed into the buffer by the producer and the consumer removes data from the buffer
- Mutual exclusion is mandatory in order to avoid inconsistencies
- Buffer = full  $\implies$  producer must be blocked
- Buffer = empty  $\implies$  consumer must be blocked

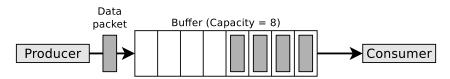

Process Interaction Synchronization of Processes Communication of Processes Cooperation of Processes Cooperation of Processes

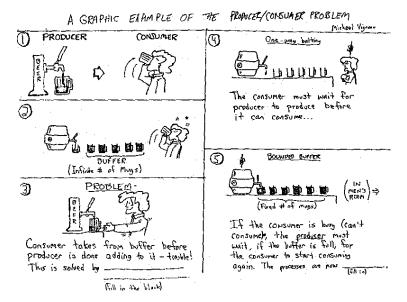

Source: Kenneth Baclawski (Northeastern University in Boston), Image source: Michael Vigneau (license: unknown) http://www.ccs.neu.edu/home/kenb/tutorial/example.gif

# Producer/Consumer Example (2/3)

- 3 semaphores are used to synchronize access to the buffer
  - empty
  - filled
  - mutex
- The semaphores filled and empty are used in opposite to each other
  - empty counts the number of empty locations in the buffer and its value is reduced by the producer (P operation) and raised by the consumer (V operation)
    - $\bullet \ \texttt{empty} = 0 \Longrightarrow \texttt{puffer} \texttt{ is completely filled} \Longrightarrow \texttt{producer} \texttt{ is blocked}$
  - filled counts the number of data packets (occupied locations) in the buffer and its value is raised by the producer (V operation) and reduced by the consumer (P operation)
    - filled = 0  $\implies$  puffer is empty  $\implies$  consumer is blocked
- The semaphore mutex is used to ensure for the mutual exclusion

#### **Binary Semaphores**

- Binary semaphores are initialized with value 1 and ensure that 2 or more processes cannot simultaneously enter their critical sections
- Example: The semaphore mutex from the producer/consumer example

Process Interaction Synchronization of Processes Cooperation of Processes Cooperation of Processes Cooperation of Processes

# Producer/Consumer Example (3/3)

```
typedef int semaphore;
                                   // semaphores are of type integer
 1
 2
  semaphore filled = 0:
                                   // counts the number of occupied locations in the buffer
   semaphore empty = 8;
 3
                                   // counts the number of empty locations in the buffer
 4
   semaphore mutex = 1;
                                   // controls access to the critial sections
 5
 6
  void producer (void) {
 7
     int data;
 8
9
     while (TRUE) {
                                   // infinite loop
10
       createDatapacket(data);
                                   // create data packet
11
       P(empty);
                                   // decrement the empty locations counter
12
       P(mutex):
                                   // enter the critical section
13
       insertDatapacket(data);
                                   // write data packet into the buffer
14
       V(mutex):
                                   // leave the critical section
15
       V(filled):
                                   // increment the occupied locations counter
16
     3
17
  }
18
19
   void consumer (void) {
20
     int data;
21
22
     while (TRUE) {
                                   // infinite loop
23
                                   // decrement the occupied locations counter
       P(filled);
                                   // enter the critical section
24
       P(mutex):
25
       removeDatapacket(data);
                                   // pick data packet from the buffer
26
       V(mutex);
                                   // leave the critical section
27
       V(empty);
                                   // increment the empty locations counter
28
       consumeDatapacket(data):
                                   // consume data packet
29
    3
30 1
```

### Semaphores in Linux (System V)

Image Source: Carsten Vogt

- The semaphore concept of Linux differs from the Dijkstra concept
  - The counter variable can be incremented or decremented with a P or V operation by more than value 1
  - Multiple access operations on different semaphores can be carried out in an atomic way, which means that they are indivisible
- Linux systems maintain a semaphore table, which contains references to arrays of semaphores
  - Individual semaphores are addressed using the table index and the position in the group

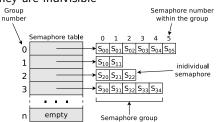

#### Linux/UNIX operating systems provide 3 system calls for working with SystemV semaphores

- semget(): Create new semaphore or a group of semaphores or open an existing semaphore
- semctl(): Request or modify the value of an existing semaphore or of a semaphore group or erase a semaphore
- semop(): Carry out P and V operations on semaphores
- Information about existing semaphores (System V) provides the command ipcs

# Simple Semaphore Example (in C) – Part 1/5

This program creates a child process. The parent process and the child process both try to print characters in the command line interface (critical section). Each process may print only one character at a time. Two semaphores are used to ensure mutual exclusion

```
1
   #include <stdio.h> // für printf
   #include <stdlib.h> // für exit
 2
 3 #include <unistd.h> // für read, write, close
 4
   #include <sys/wait.h> // für wait
   #include <sys/sem.h> // für semget, semctl, semop
 5
 6
 7
   void main() {
 8
     int pid_des_kindes;
     int sem_key1=12345;
9
10
     int sem_key2=54321;
11
     int returncode_semget1, returncode_semget2, returncode_semctl;
12
     int output;
13
14
     setbuf(stdout, NULL); // Das Puffern Standardausgabe (stdout) unterbinden
15
16
     // Neue Semaphorgruppe 12345 mit einer Semaphore erstellen
17
     // IPC_CREAT = Semaphore erzeugen, wenn Sie noch nicht existiert
18
     // IPC EXCL = Neuen Semaphorgruppe anlegen und nicht auf evtl. existierende Gruppe zugreifen
19
     returncode semget1 = semget(sem_key1, 1, IPC_CREAT | IPC_EXCL | 0600);
20
     if (returncode semget1 < 0) {</pre>
21
       printf("Die Semaphorgruppe %i konnte nicht erstellt werden.\n", sem key1);
22
       perror("semget");
23
       exit(1):
24
```

#### Helpful documentation of semget

https://www.nt.th-koeln.de/fachgebiete/inf/diplom/semwork/unix/semget/semget.html

# Simple Semaphore Example (in C) – Part 2/5

```
25
     // Neue Semaphorgruppe 54321 mit einer Semaphore erstellen
26
     returncode semget2 = semget(sem kev2, 1, IPC CREAT | IPC EXCL | 0600);
27
     if (returncode_semget2 < 0) {</pre>
28
       printf("Die Semaphorgruppe %i konnte nicht erstellt werden.\n", sem kev2):
29
       perror("semget");
30
       exit(1);
31
     3
32
33
     // P-Operation definieren. Wert der Semaphore um eins dekrementieren
34
     struct sembuf p_operation = {0, -1, 0};
35
36
     // V-Operation definieren. Wert der Semaphore um eins inkrementieren
37
     struct sembuf v_operation = {0, 1, 0};
38
39
     // Erste Semaphore der Semaphorgruppe 12345 initial auf Wert 1 setzen
40
     returncode_semctl = semctl(returncode_semget1, 0, SETVAL, 1);
41
42
     // Erste Semaphore der Semaphorgruppe 54321 initial auf Wert 0 setzen
     returncode semctl = semctl(returncode semget2, 0, SETVAL, 0);
43
44
45
     // Initialen Wert der ersten Semaphore der Semaphorgruppe 12345 zur Kontrolle ausgeben
     output = semctl(returncode_semget1, 0, GETVAL, 0);
46
47
     printf("Wert der Semaphore mit ID %i und Key %i: %i\n", returncode semget1, sem key1, output);
48
49
     // Initialen Wert der ersten Semaphore der Semaphorgruppe 54321 zur Kontrolle ausgeben
     output = semctl(returncode_semget2, 0, GETVAL, 0);
50
51
     printf("Wert der Semaphore mit ID %i und Kev %i: %i\n", returncode semget2, sem kev2, output):
```

Helpful documentation of semctl

https://www.nt.th-koeln.de/fachgebiete/inf/diplom/semwork/unix/semctl/semctl.html

# Simple Semaphore Example (in C) – Part 3/5

```
// Einen Kindprozess erzeugen
52
53
     pid des kindes = fork();
54
55
     // Kindprozess
56
     if (pid des kindes == 0) {
57
       for (int i=0;i<5;i++) {</pre>
58
         semop(returncode_semget2, &p_operation, 1); // P-Operation Semaphore 54321
59
         // Kritischer Abschnitt (Anfang)
60
         printf("B");
61
         sleep(1);
62
         // Kritischer Abschnitt (Ende)
63
         semop(returncode semget1, &v operation, 1); // V-Operation Semaphore 12345
64
       3
65
       exit(0):
66
     3
67
68
     // Elternprozess
69
     if (pid des kindes > 0) {
70
       for (int i=0;i<5;i++) {</pre>
71
         semop(returncode_semget1, &p_operation, 1); // P-Operation Semaphore 12345
72
         // Kritischer Abschnitt (Anfang)
73
         printf("A");
74
         sleep(1);
75
         // Kritischer Abschnitt (Ende)
76
         semop(returncode semget2, &v operation, 1); // V-Operation Semaphore 54321
77
78
```

Helpful documentation of semop

https://www.nt.th-koeln.de/fachgebiete/inf/diplom/semwork/unix/semop/semop.html

# Simple Semaphore Example (in C) – Part 4/5

```
79
      // Warten auf die Beendigung des Kindprozesses
80
      wait(NULL):
81
82
      printf("\n"):
83
84
      // Semaphorgruppe 12345 entfernen
85
      returncode semctl = semctl(returncode semget1, 0, IPC RMID, 0);
86
        if (returncode semctl < 0) {
87
          printf("Die Semaphorgruppe %i konnte nicht entfernt werden.\n", returncode semget1);
88
          exit(1):
89
      } else {
90
          printf("Die Semaphorgruppe mit ID %i und Key %i wurde entfernt.\n", returncode_semget1, sem key1);
91
      3
92
93
      // Semaphorgruppe 54321 entfernen
94
      returncode semctl = semctl(returncode semget2, 0, IPC_RMID, 0);
95
        if (returncode semctl < 0) {
          printf("Die Semaphorgruppe %i konnte nicht entfernt werden.\n", returncode semget2);
96
97
          exit(1):
98
      } else {
99
          printf("Die Semaphorgruppe mit ID %i und Kev %i wurde entfernt.\n", returncode semget2, sem kev2);
100
      }
101
102
      exit(0):
103 }
```

One example of working with semaphores in Linux can be found on the website of this course

# Simple Semaphore Example (in C) – Part 5/5

\$ gcc semaphore\_beispiel\_systemv.c -o semaphore\_beispiel\_systemv \$ ./semaphore\_beispiel\_systemv Wert der Semaphore mit ID 98362 und Key 12345: 1 Wert der Semaphore mit ID 98363 und Key 54321: 0 ABABABABAB Die Semaphorgruppe mit ID 98363 und Key 12345 wurde entfernt. Die Semaphorgruppe mit ID 98363 und Key 54321 wurde entfernt.

```
$ ipcs -s
----- Semaphore Arrays ------
kev
           semid
                       owner
                                  perms
                                              nsems
0x00003039 98362
                                  600
                       bnc
0x0000d431 98363
                       bnc
                                   600
                                              1
$ printf "%d\n" 0x00003039
                                   # Convert from hexadecimal to decimal
12345
$ printf "%d\n" 0x0000d431
54321
```

- Without mutual exclusion by using the semaphores, the output sequence can be e.g. ABBABABABA or ABBAABABAB or ABABABABAB ....
- Without mutual exclusion by using the semaphores and without the sleep commands, the output sequence is usually AAAAABBBBB and in rather seldom cases like AABAAABBBB

#### Semaphores in Linux (System V vs. POSIX)

- The concept of protecting critical sections described so far is also called system V semaphores in the literature
- Some developers prefer the System V API and Others the POSIX API...  $\label{eq:approx} API... \label{eq:approx} \end{tabular}$

C function calls of the POSIX semaphores specified in the header file semaphore.h

- sem\_init(): Create a new unnamed semaphore and thereby specify the initial value
- sem\_open(): Create a new named semaphore and thereby specify the initial value
- sem\_post(): Increment the value of a semaphore (V operation)
- sem\_wait(): Decrement the value of a semaphore (P operation). Blocking operation
- sem\_trywait(): Decrement the value of a semaphore (P operation). Non-blocking operation
- sem\_timedwait(): Decrement the value of a semaphore (P operation). Blocking operation but with a timeout
- sem\_getvalue(): Request the value of a semaphore
- sem\_destroy(): Erase an unnamed semaphore
- sem\_close(): Close a named semaphore
- sem\_unlink(): Erase a named semaphore
- Named POSIX semaphores are created in Linux in the folder /dev/shm with names of the form sem.<name>

One example of working of working with named POSIX semaphores in Linux can be found on the website of this course

# Mutexes

- If the Semaphore-feature of counting is not required, a simplified alternative, the mutex can be used instead
  - Mutexes (derived from Mutual Exclusion) are used to protect critical sections, which are allowed to be accessed by only a single process at any given moment
    - Mutexes can only have 2 states: occupied and not occupied
    - Mutexes have the same functionality as binary semaphores

#### Several implementations of the mutex concept exist

- C standard library: mtx\_init, mtx\_unlock ("V operation"), mtx\_lock ("P operation"), mtx\_trylock, mtx\_timedlock, mtx\_destroy
- POSIX threads: pthread\_mutex\_init, pthread\_mutex\_unlock, pthread\_mutex\_lock, pthread\_mutex\_trylock, pthread\_mutex\_timedlock, pthread\_mutex\_destroy
- C standard library (Sun/Oracle Solaris): mutex\_init, mutex\_unlock, mutex\_lock, mutex\_trylock, mutex\_destroy
- Focus: Cooperation of threads of a process (intra-process synchronization)
  - Cooperation of processes (inter-process synchronization) is not always possible and if, then via a shared memory segment (System V or POSIX)

### Monitor and erase IPC Objects

- Information about existing (System V) shared memory segments, (System V) message queues and (System V) semaphores provides the command ipcs
- The easiest way to erase such shared memory segments, message queues and semaphores from the command line is the command ipcrm

```
ipcrm [-m shmid] [-q msqid] [-s semid]
[-M shmkey] [-Q msgkey] [-S semkey]
```

- **POSIX** memory segments and **POSIX** semaphores can be inspected and manually erased in the directory /dev/shm
- **POSIX** message queues can be inspected and manually erased in the directory /dev/mqueue